## **(If … Then) Statement:**

This is the simplest control structure which ask the computer to perform a certain action specified by the VB expression if the condition is true. However, when the condition is false, no action will be performed. The general format for the (**If - Then**) statement is:

**If** condition **Then**

VB expression

## **End If**

**Example1**: Design a form with two text boxes and two Command buttons. Write a code so when run project and click on command1 **(Result)** display the word "**Pass**" if the student degree equal or more than **50**, and when click on Command2 clear the text boxes.

Solution:

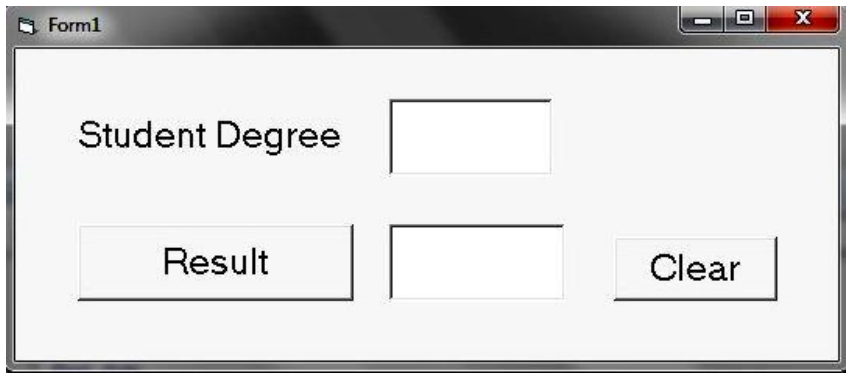

Private Sub Command1\_Click()

## **If Val(Text1.Text) >= 50 Then**

```
Text2.Text = "Pass"
End If
```
End Sub

Private Sub Command2\_Click() **Text1.Text = "" Text2.Text = ""** End Sub

## **(If … Then … else) Statement:**

The **If – Then - Else** statement allows the programmer to specify that different actions to be performed when a certain action specified by the VB expression if the condition is True than when the condition is false, an alternative action will be executed. The general format for the **(If - Then – Else)** statement is:

## **If** condition **Then**

VB expression **Else** VB expression

## **End If**

**Example2**: Design a form with two text boxes and two Command buttons. Write a code so when run project and click on command1 **(Result)** display the word "**Pass**" if the student degree equal or more than **50**, and display "**Fail**" if the student degree less than 50.

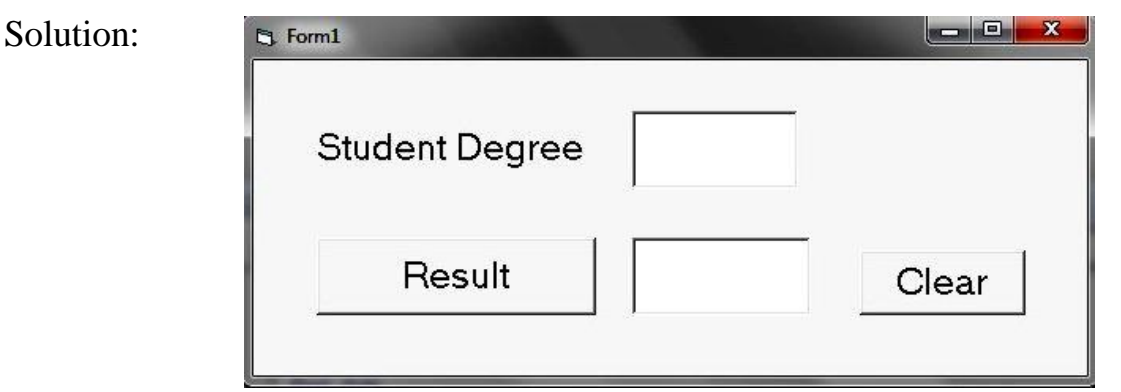

Private Sub Command1\_Click()

If val $(Text1.Text) \ge 50$  Then

 $Text2.Text = "Pass"$ 

Else

Text2.Text = "Fail" End If

End Sub

Private Sub Command2\_Click()

 $Text1.Text = ""$ 

 $Text2.Text = ""$ 

End Sub

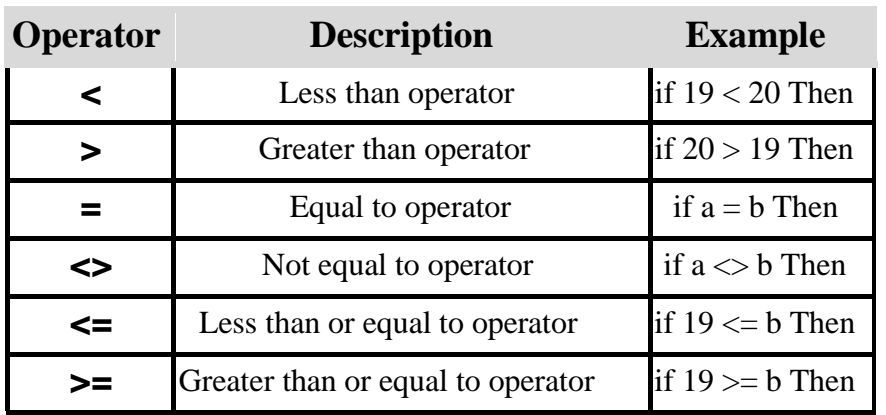

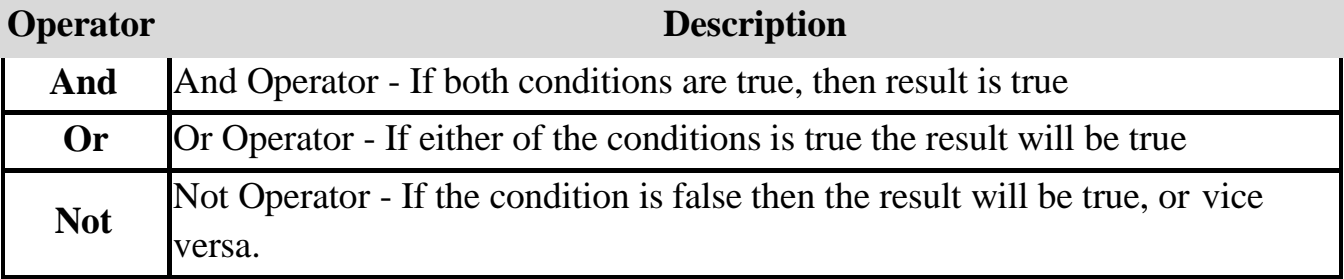

**Example3**: Design a form with two text boxes and two Command buttons. Write a code so when run project and click on command1 **(Result)** display the word "**Pass**" if the student degree between **50-100**, and display "**Fail**" if the student degree between **0-49**, and display "**Wrong Input**" if the degree less than **0** or more than **100**.

Solution:

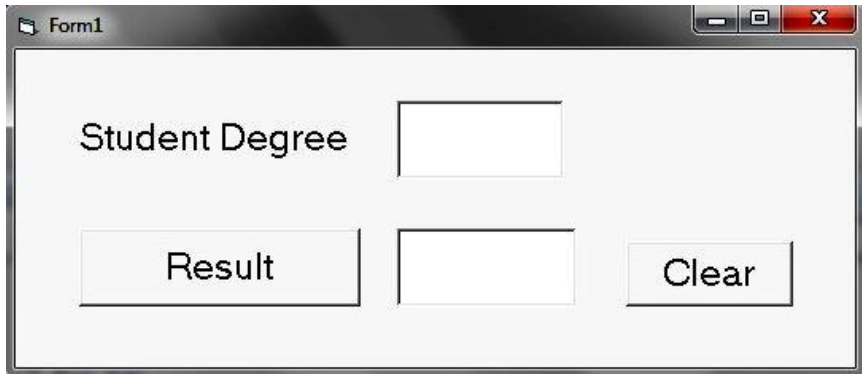

Private Sub Command1\_Click()

If val(Text1.Text)  $>= 50$  And val(Text1.Text)  $<= 100$  Then

 $Text2.Text = "Pass"$ 

Else

If val(Text1.Text) < 0 Or val(Text1.Text) > 100 Then

 $Text2.Text = "Wrong Input"$ 

End If

End If

If val(Text1.Text)  $>= 0$  And val(Text1.Text)  $< 50$  Then

 $Text2.Text = "Fail"$ 

End If

End Sub

Private Sub Command2\_Click()  $Text1.Text = ""$  $Text2.Text = ""$ End Sub

#### **"Declare In Memory" (Dim) method:**

Dim is a statement which is used to declare the variables in Visual Basic.

The general formula for the definition of variables:

DIM variable name AS data type.

### **Example4:** Repeat example 3 using **Dim method.**

Solution:

Dim A As Integer

Dim B As String

## **Private Sub Command1\_Click()**

 $A = Val(Text1.Text)$ If  $A \geq 50$  And  $A \leq 100$  Then  $B = "Pass"$ Else If  $A < 0$  Or  $A > 100$  Then  $B = "Wrong Input"$ End If End If If  $A \geq 0$  And  $A \leq 50$ Then

 $B = "Fail"$ End If  $Text2.Text = B$ **End Sub**

**Integer**: includes a whole numbers from -32768 to 32767

**String**: includes a collection of letters such as "Hello". This is used to store words and sentences.

**Example5:** design a simple program to calculate approximately your age (dd/mm/yyyy).

Solution:

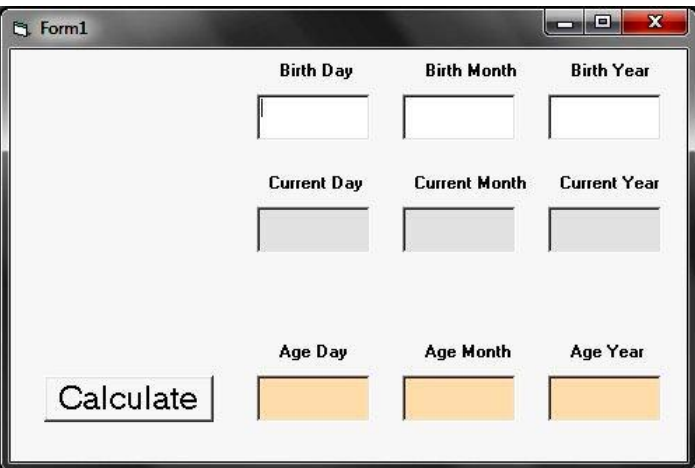

**Code:**

## **Dim d, m, y, d1, m1, y1 As Integer**

# **Private Sub Command1\_Click()**

 $d = Val(Text1.Text)$ 

 $m = Val(Text2.Text)$  $y = Val(Text3.Text)$  $d1 = Val(Text4.Text)$  $ml = Val(Text5.Text)$ 

 $y1 = Val(Text6.Text)$ 

Text7.Text =  $d1 - d$ Text $8.$ Text = m $1 - m$ Text9.Text =  $y1 - y$ **End Sub**